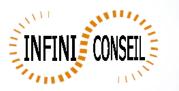

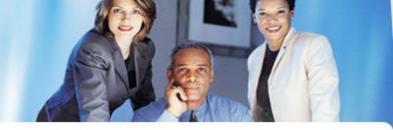

## QBI install

First : Qlikview installed and always Override Security in user Preferences like this

| Jser Preferences                                                                                                    |
|----------------------------------------------------------------------------------------------------|
| General Save Editor Design Objects Font Export Printing Mail Locations Security License<br>It is possible to override the built-in protection against hostile documents in QlikView. This will |
| make your system vulnerable to attacks by hostile documents.                                                                                                    |
| Always Override Security                                                                                                    |
| Module (Allow CreateObject and File Access)                                                                                                    |
| 🔽 Script (Allow Database Write and Execute Statements)                                                                                                    |
| Launch (Start Programs and Documents from Button, Script and Module)                                                                                                    |
| 🔽 File (Save Document Export Data to Files)                                                                                                    |
| Confirm Launch from Macro                                                                                                    |
|                                                                                                    |

Decompress QBI.

Rename directory in QBI.

Launch the management console QBI , click on the file CM\_QBI.qvw.

Click on general Parameters.

Enter your key and ctrl.

Enter your Admin and password . It is the user who will open all QlikView applications, it should be admin

Read the documentation QBI\_DOC.pdf to use QBI.

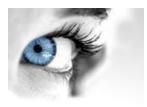